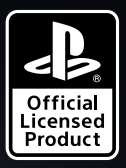

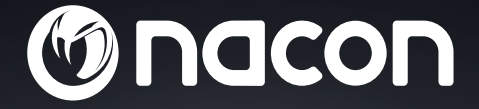

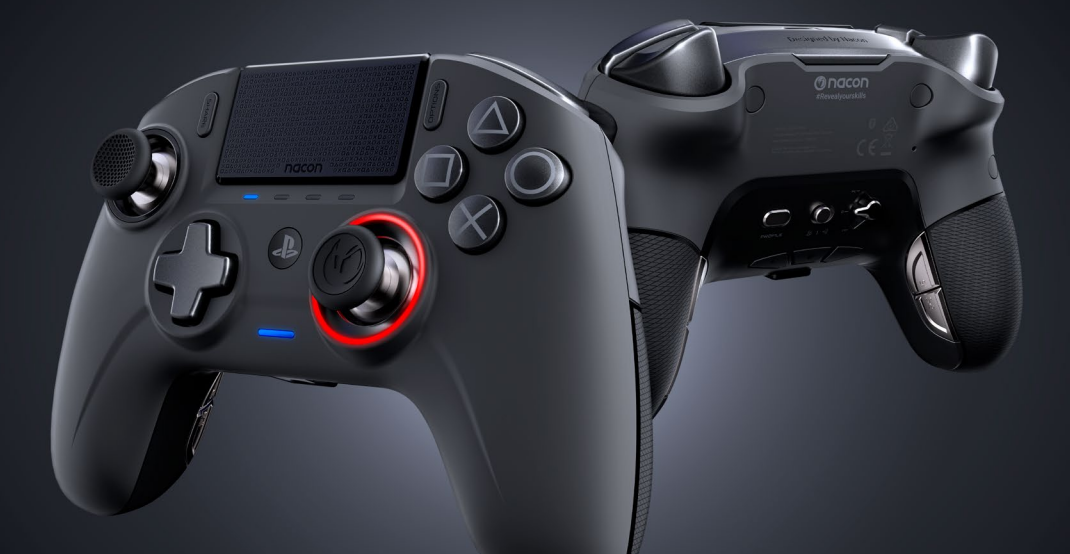

## REVOLUTION UNLIMITED

PRO CONTROLLER

" $\&$ ", "PlayStation", " $\bigcap \mathcal{A}$ " and " $\Delta$ O $\times$  $\Box$ " are registered trademarks of Sony Interactive Entertainment Inc. All rights reserved.

NACON™. "REVOLUTION UNLIMITED Pro Controller" je produktom distribuovaným firmou Bigben.

©2O19 Bigben Interactive RCS Lille B32O992977 - 59818 Lesquin Cedex.

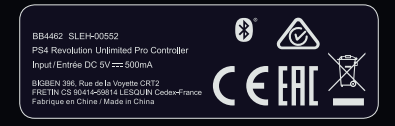

#### **Ďakujeme, že ste si zakúpili ovládač NACON REVOLUTION Unlimited Pro.**

Tento produkt bol vytvorený tak, aby vylepšil vaše zážitky z hrania videohier. Prosíme, uchovajte si tento manuál s inštrukciami pre budúce potreby.

#### **I Záruka**

S týmto produktom, ktorý nesie ochrannú známku NACON, sa spája dvojročná záruka plynúca od dátumu zakúpenia výrobku. Pokiaľ bude tovar vykazovať známky, že bol pri jeho výrobe použitý chybný materiál alebo nesprávny pracovný postup, výrobca zákazníkovi zadarmo poskytne, ako náhradu, rovnaký alebo podobný model výrobku. Pre prípad reklamácie si, prosím, uchovajte pokladničný doklad po dobu trvania záruky, pretože bez neho nebudeme schopní vyhovieť Vašej reklamačnej žiadosti. Pokiaľ ste si tovar zadovážili na diaľku, napríklad prostredníctvom pošty či internetu, uchovajte si, prosím, aj pôvodný obal (krabicu).

Táto záruka sa nevzťahuje na nedostatky spôsobené náhodným poškodením, nesprávnym používaním alebo opotrebovaním. Rovnako sa nevzťahuje na stratu súčiastok (adaptér/kábel/hlavičky páčok/páčky/závažia/škatuľa pre uskladnenie). Týmto neporušujeme Vaše zákonné práva.

Vyhlásenie o zhode nájdete na: www.nacongaming.com/support/

#### **I Obsah**

- 1 x Ovládač REVOLUTION Unlimited Pro
- 1 x 3m pripájací kábel
- 1 x Manuál s pokynmi
- 2 x 10g závažia
- 2 x 14g závažia
- 2 x 16g závažia
- 1 x USB Bluetooth® prijímač
- 2 x Extra konvexné hlavičky páčok
- 1 x Set kovových páčok (30°)
- 1 x Set kovových páčok (38°)
- 1 x Set kovových páčok (46°) už nainštalovaných na ovládači
- 1 x Škatuľa pre uskladnenie
- 1 x Čistiaca handrička

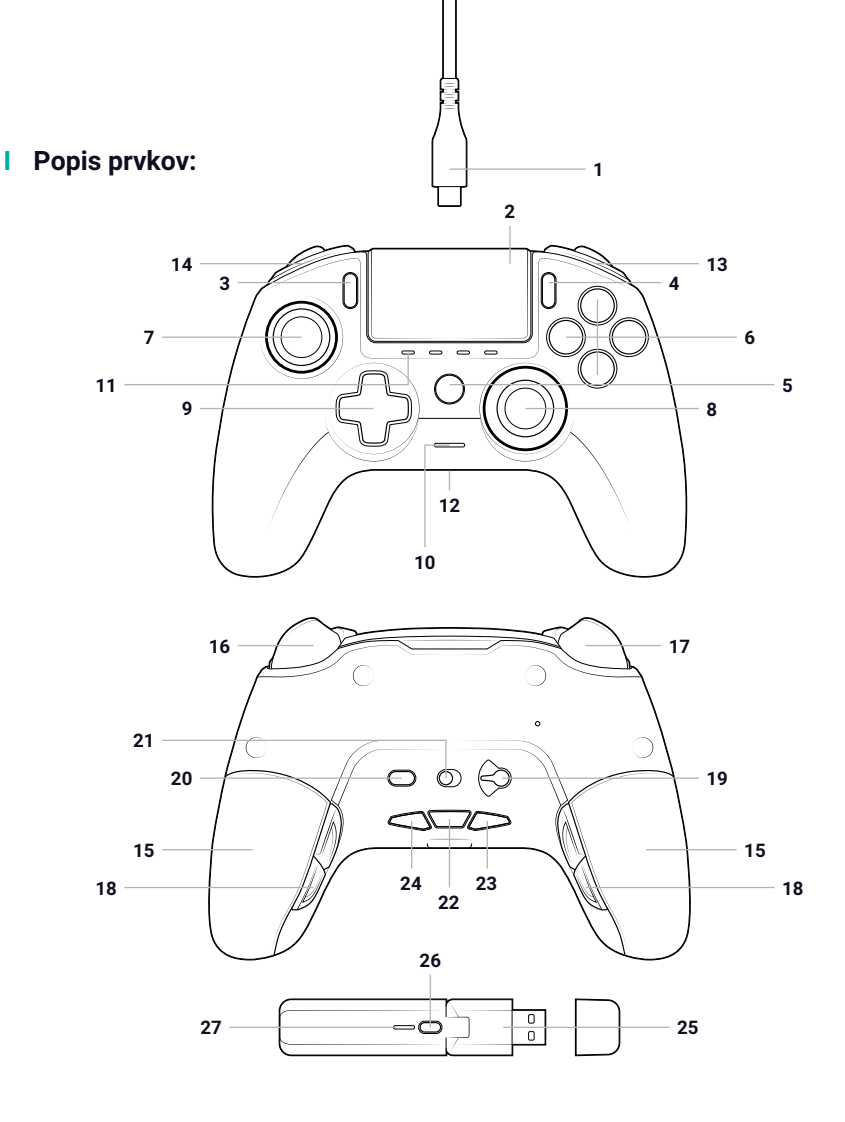

- / 3m opletený kábel s konektorom USB-A do USB-C
- / Touch pad (dotyková plocha)
- **3/** Tlačidlo "ZDIEĽAŤ" (SHARE)
- / Tlačidlo "MOŽNOSTI" (OPTIONS)
- **5/ Tlačidlo PS"**
- / Akčné tlačidlá
- / Ľavá páčka s tlačidlom L3 a amplitúdou 46°
- / Pravá páčka s tlačidlom R3 a amplitúdou 46°
- / Smerové tlačidlá
- / LED indikátor stavu
- / 4x profilové LED / indikátor pre mikrofón, stíšenie a batériu
- / Konektor pre headset (3.5mm jack)
- / Tlačidlo R1
- / Tlačidlo L1
- / 2x priestor pre umiestnenie závaží
- / Analógová spúšť R2
- / Analógová spúšť L2
- / Zadné tlačidlá pre skratky S1/S2/S3/S4
- / Výber módu:
	- **1.** PS4™ Klasický režim
	- **2.** PS4™ Pokročilý režim
	- **3.** PC Pokročilý režim
- / Tlačidlá pre výber profilu
- / Komunikačný mód
	- **1.** Prostredníctvom kábla **2.** Bezdrátovo (bez kábla)
- / Tlačidlo pre stíšenie mikrofónu / úroveň nabitia batérie (podržať)
- / ZNÍŽENIE hlasitosti
- / ZVÝŠENIE hlasitosti
- / Bezdrátový prijímač USB Plug & Play
- / Tlačidlo pre synchronizáciu
- / Synchronizovanie LED

#### **I Vlastnosti**

Ovládač The REVOLUTION Unlimited Pro je možné využívať drátovo aj bezdrátovo (viď sekciu 1).

#### **Tento ovládač má tri módy:**

Mód 1 = PS4™ Klasický režim (viď sekciu 2). Mód 2 = PS4™ Pokročilý režim (viď sekciu 3). Mód 3 = PC Pokročilý režim\* (viď sekciu 4).

V ovládači je zabudovaná 1300mAh Li-Polymer dobíjateľná batéria.

#### **I Používanie závaží**

#### **Aby ste upravili váhu ovládača, musíte:**

- 1. Opatrne posunúť kryt priestoru pre závažia smerom dole.
- 2. Vložiť dnu Vami zvolené závažia.
- 3. Opatrne posunúť kryt priestoru pre závažia smerom hore.

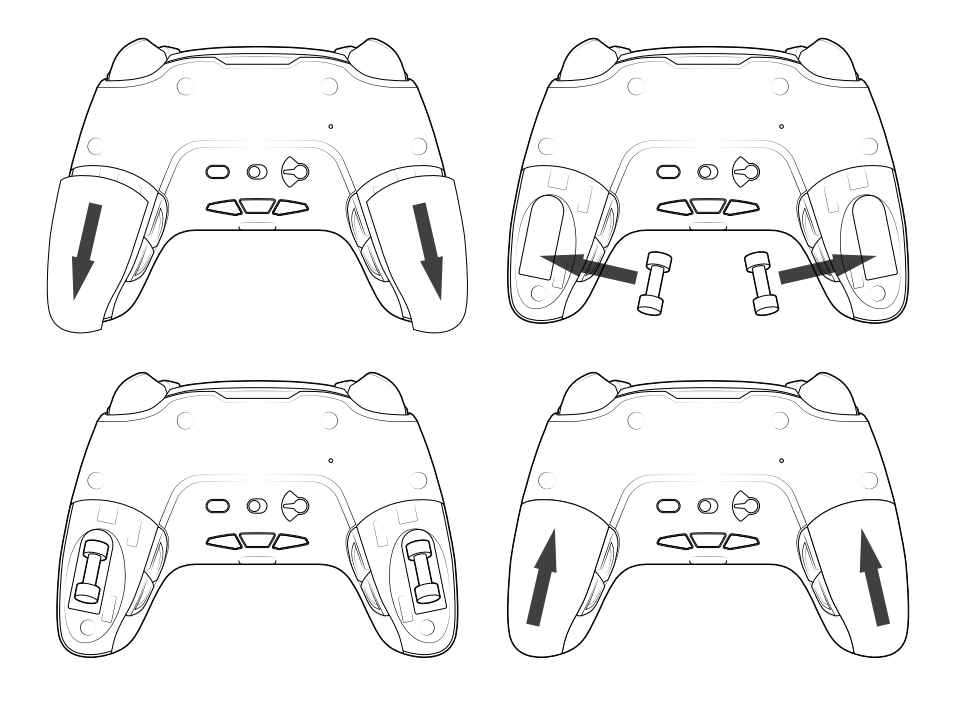

#### **1/ Ako používať ovládač REVOLUTION Unlimited Pro**

#### Je na Vás, či budete ovládač používať drátovo, teda prostredníctvom pribaleného kábla, alebo bezdrátovo, prostredníctvom USB Bluetooth® prijímača.

*Poznámka: Keď ovládač pripájate k systému PS4, nedotýkajte sa jeho tlačidiel ani páčok.*

#### **a. Používanie s pomocou kábla**

**Uistite sa, že príslušný režim je zvolený v komunikačnom rozhraní ovládača, ktoré sa nachádza na spodnej strane ovládača (drátový režim je vľavo, bezdrátový vpravo):**

- Pripojte kábel k zadnej strane ovládača a uistite sa, že je bezpečne upevnený.
- Pripojte konektor kábla do voľného USB portu vo Vašom systéme PS4™. Dávajte si pozor, aby ste sa nedotýkali páčok ani tlačidiel.
- Stlačte tlačidlo "PS". LED indikátor stavu hráča sa rozžiari. Počas hrania dokáže reagovať na rôzne akcie, ak to príslušný softvér podporuje.
- Ste pripravení na hru.
- Ovládač sa vypne hneď, ako ho odpojíte od kábla alebo vypojíte zo systému PS4™.

*Poznámka: V režime s použitím kábla je používanie ovládača možné len jeho prostredníctvom.*

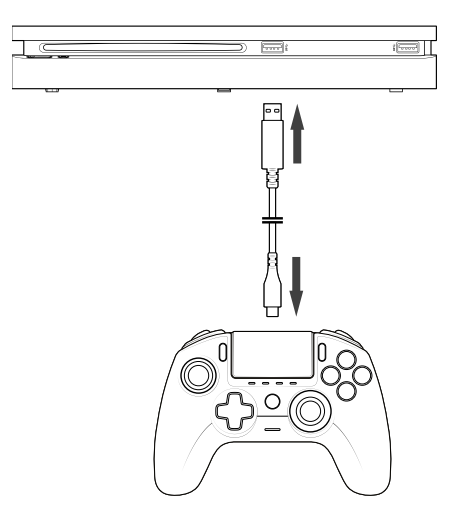

#### **POZNÁMKY:**

- Rozhranie pre výber režimu na zadnej strane určuje, či ovládač pracuje v PS4™ Klasickom režime (pozícia 1) alebo v PS4™ Pokročilom režime (pozícia 2).
- PC Pokročilý mód (pozícia 3) vám umožňuje prepnúť ovládač do režimu vhodného pre hranie sa na PC.

#### **b. Bezdrátové používanie**

**Uistite sa, že máte zvolený režim pre bezdrátovú komunikáciu ovládača. Pokračujte týmito krokmi:**

- Pripojte prijímač USB Bluetooth® do voľného USB portu vo Vašom systéme PS4™.
- LED indikátor prijímača sa rozsvieti, čo znamená, že hľadá ovládač pre spárovanie.
- Stlačte tlačidlo PS na Vašom ovládači. Indikátor stavu hráča sa rozsvieti. Počas hrania dokáže reagovať na rôzne akcie, ak to príslušný softvér podporuje.
- Keď sa ovládač pripojí k prijímaču, jeho LED indikátor prestane blikať a začne svietiť rovnakou farbou ako ovládač.
- Ste pripravení na hru!

#### **I Režim pre viacerých hráčov**

Ak hráte s dvomi ovládačmi, môžu sa vzájomne rušiť. Pri problémoch počas hrania skontrolujte nasledujúce faktory:

- Uistite sa, že od druhého hráča máte odstup minimálne 60 cm.
- Uistite sa, že nie ste príliš ďaleko od bezdrátového prijímača (ideálne do 5 m).
- Uistite sa, že antény bezdrátových prijímačov sú nastavené každá iným smerom.

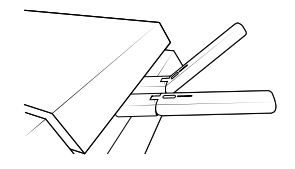

*Poznámka: V ojedinelých prípadoch môže signál ovplyvniť iné bezdrátové zariadenia, ako napríklad WiFi rútre, WiFi opakovače či iné Bluetooh zariadenia. To platí aj recipročne.*

#### **POZNÁMKY:**

- Ak sa adaptér USB Bluetooth® nechce spojiť s Vaším ovládačom, budete musieť tieto dve zariadenia synchronizovať. Postup je nasledujúci:
	- Uistite sa, že ovládač je vypnutý. Ak nie je, vypnite ho.
	- Stlačte a podržte tlačidlá "ZDIEĽAŤ" a "PS" umiestnené na Vašom ovládači. Držte ich stlačené dovtedy, pokiaľ LED indikátor stavu hráča na ovládači nezačne blikať.
	- Stlačte tlačidlo pre synchronizáciu (SYNC) umiestnené na USB Bluetooth® prijímači. Kontrolka by mala blikať.
- Ak do voľného USB slotu pripájate druhý ovládač, spárujte s bezdrátovým USB Bluetooth® adaptérom najprv ten prvý. Potom pripojte druhý USB Bluetooth® prijímač.
- Pre vypnutie ovládačate stlačte tlačidlo "PS" a podržte ho na dlhšie než 6 sekúnd.
- Počas prepínania sa z bezdrátového módu do drátového dostanete upozornenie o odpojení ovládača. Pre opätovné pripojenie stlačte tlačidlo "PS".
- Ak počas hrania zaregistrujete problémy s odozvou či deaktiváciou, upravte, prosím, USB Bluetooth® adaptér nasledovne:

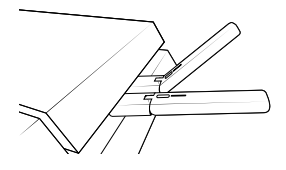

- Rozhranie pre výber módu na zadnej strane určuje, či ovládač pracuje v PS4™ Klasickom režime (pozícia 1) alebo PS4™ Pokročilom režime (pozícia 2).
- PC Pokročilý režim (pozícia 3) Vám umožňuje prepnúť ovládač do režimu vhodného pre používanie PC\*.

#### **c. Pokyny pre nabíjanie ovládača**

#### **Váš ovládač bude nabíjať vnútornú batériu, a to nasledujúcimi spôsobmi:**

- 1/ Keď ho pripojíte k systému PS4™ prostredníctvom kábla.
- 2/ Keď ovládač využívate bezdrátovo, ale káblom je pripojený k systému PS4™. V takomto prípade je však batéria nabíjaná menej, pretože stále poháňa ovládač.
- 3/ Keď vypnutý alebo "uspatý" ovládač, či už v režime drátovom alebo bezdrátovom, káblovo pripojíte k systému PS4™.

Pre kontrolu úrovne nabitia batérie stlačte a najmenej na jednu sekundu podržte tlačidlo pre stíšenie mikrofónu, ktoré sa nachádza na spodnej strane ovládača. Keď sa LED dióda rozsvieti, ako je popísané vyššie, tlačidlo môžete pustiť.

#### **LED ukazovatele stavu batérie fungujú nasledovne:**

- 75% < Úroveň nabitia batérie ≤ 100%: 4 LED kontrolky svietia.
- 50% < Úroveň nabitia batérie ≤ 75%: 3 LED kontrolky svietia (prvá, druhá a tretia).
- 25% < Úroveň nabitia batérie ≤ 50%: 2 LED kontrolky svietia (prvá a druhá).
- 10% < Úroveň nabitia batérie ≤ 25%: 1 LED kontrolka svieti (prvá).
- Úroveň nabitia batérie ≤ 10%: LED kontrolka bliká.

Pre šetrenie batérie, prosím, ovládač po používaní vypínajte. Učiníte tak stlačením a držaním tlačidla "PS", až pokiaľ sa LED kontrolka nevypne. Ovládač opätovne zapnete stlačením tlačidla "PS".

Odporúčame, aby ste batériu dobíjali vždy, keď je LED kontrolka sfarbená načerveno alebo načerveno bliká.

*Poznámka: Uistite sa, že USB porty Vášho systému PS4™ sú aktivované aj v režime spánku. Takýmto spôsobom je možné ovládač nabíjať.*

#### **d. Ako používať ovládanie headsetu?**

**Na spodnej strane ovládača sa nachádzajú tri tlačidlá, ktoré môžete využívať pri zapojení headsetu do ovládača.**

- ZVÝŠENIE hlasitosti: zvýši hlasitosť Vášho headsetu
- STÍŠIŤ: Stlačte pre stíšenie (vypnutie) mikrofónu. LED kontrolka sa rozsvieti načerveno, čo znamená, že mikrofón je stíšený. Opäť stlačte tlačidlo "STÍŠIŤ" (Mute), ak si želáte mikrofón opäť aktivovať.
- ZNÍŽENIE hlasitosti: zníži hlasitosť Vášho headsetu.

#### **e. Ako vymeniť hlavičky na páčkach?**

Hlavičky páčok môžete vymeniť za konkávne alebo konvexné. Pri výmene však buďte opatrní. V prípade použitia nadmernej sily sa môžu poškodiť.

#### **Hlavičku páčky vymeníte nasledovne:**

- Odstráňte už nasadenú hlavičku páčky tak, že ju **jemne potiahnete**.
- Vyberte si, ktorú hlavičku chcete nasadiť.
- Pozrite si priestor na spodnej časti hlavičky. Nasaďte ju na páčku tak, aby tento priestor zodpovedal tvaru vrchnej časti páčky. Jemne tlačte, až pokiaľ nebudete počuť cvaknutie.

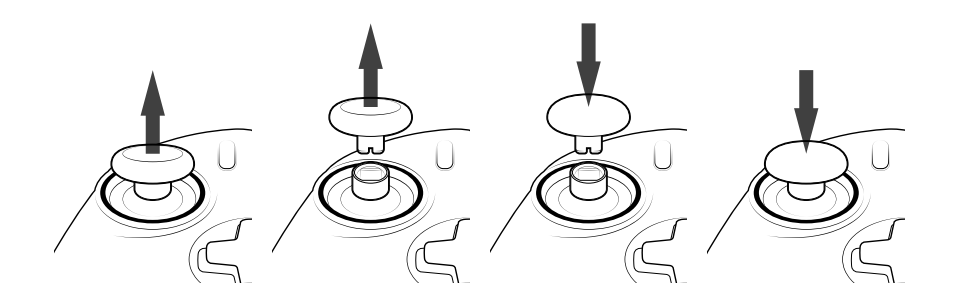

Teraz môžete ovládač používať s novou hlavičkou páčky.

#### **f. Ako vymeniť páčku na ovládači?**

**Výmena ľavej alebo pravej páčky Vám pri niektorých hrách umožní dosiahnuť precíznejšiu odozvu. Pokynmi sa riaďte nasledovne:**

- Najprv odstráňte hlavičku páčky, a to tak, že ju **jemne potiahnete**.
- Potom odstráňte samotnú páčku, a to tak, že ju potiahnete k sebe.
- Nahraďte ju tou, ktorú si želáte mať na ovládači.
- Teraz musíte opätovne nasadiť hlavičku. Pozrite si priestor na spodnej časti hlavičky. Nasaďte ju na páčku tak, aby tento priestor zodpovedal tvaru vrchnej časti páčky. Jemne tlačte, až pokiaľ nebudete počuť cvaknutie.

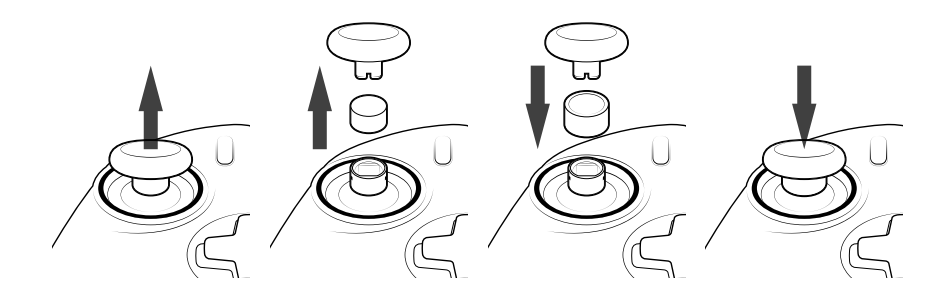

#### **2/ Mód 1: PS4™ Klasický režim**

PS4™ Klasický režim zvolíte tak, že prepínanie medzi režimami posuniete do pozície 1.

#### **I V tomto režime ovládač podporuje nasledujúce prvky:**

- Snímače pohybu
- Touch pad (dotyková plocha)
- Duálne vibrácie
- 3.5mm jack pre headset
- Tlačidlá PS, ZDIEĽAŤ a MOŽNOSTI.
- Tlačidlá R1 a L1
- Tlačidlá R2 a L2
- Ľavú páčku s tlačidlom L3
- Pravú páčku s tlačidlo R3
- Osemsmerové tlačidlá
- Akčné tlačidlá
- Tlačidlá skratiek

#### **I Tlačidlá skratiek**

**Ktorékoľvek z tlačidiel, okrem PS, ZDIEĽAJ, MOŽNOSTI a tlačidiel dotykovej plochy, môžete remapovať – presmerovať na tlačidlá skratiek. Postupujte takto:**

- Stlačte a podržte tlačidlo profilu na 3 sekundy. Modrý kruh okolo pravej páčky začne pulzovať.
- Stlačte tlačidlo skratky, na ktoré chcete funkciu presmerovať. Korešpondujúca LED dióda sa rozsvieti: LED 1 pre S1, LED 2 pre S2, LED 3 pre S3 a LED 4 pre S4.
- Teraz stlačte tlačidlo, ktoré má byť presmerované na tlačidlo skratky, ktoré ste stlačili v predošlom kroku. LED kontrolka trikrát zabliká, čím potvrdí, že presmerovanie (mapovanie) bolo úspešné.
- Stlačte a podržte tlačidlo profilu na 3 sekundy, čím potvrdíte svoj výber a opustíte mapovacie (presmerovávacie) rozhranie.

*POZNÁMKA: Ovládač REVOLUTION Unlimited Pro nedisponuje zabudovaným reproduktorom ani osvetlením.*

#### **3/ Mód 2: PS4™ Pokročilý režim (prostredníctvom sprievodnej aplikácie pre PC/Mac)**

#### PS4™ Pokročilý režim zvolíte tak, že prepínanie medzi režimami posunutie do pozície 2.

Okrem podpory všetkých funkcií PS4™ Klasického režimu môžete v tomto režime aj personalizovať svoje nastavenia. Je potrebné stiahnuť si a nainštalovať sprievodnú aplikáciu pre PC/Mac, ktorá je kompatibilná s operačnými systémami Windows®7/8/10, macOS X 10.11 (El Capitan), macOS 10.12 (Sierra), macOS 10.13 (High Sierra) a macOS 10.14 (Mojave). Aplikáciu si môžete stiahnuť na nasledujúcom odkaze **www.nacongaming.com**

Po stiahnutí a spustení sprievodnej aplikácie sa riaďte inštalačnými pokynmi na obrazovke. Pre stiahnutie softvéru je potrebná registrácia.

#### **I Po nainštalovaní sprievodnej aplikácie pre PC/Mac budete môcť využívať nasledujúce funkcie:**

- Upravenie nastavení ľavej a pravej páčky.
- Obrátenie osi Y páčok.
- Prepínanie medzi medzi štvorsmerovým a osemsmerovým pohybom v rámci smerových tlačidiel.
- Mapovanie (presmerovanie) všetkých tlačidiel okrem tlačidiel PS, ZDIEĽAŤ, MOŽNOSTI a tlačidiel dotykovej plochy.
- Presmerovanie tlačidiel na 4 tlačidlá skratiek.
- Vytvorenie a načítanie 4 vlastných herných profilov do ovládača a prepínanie medzi nimi počas hrania.
- Upravenie tzv. mŕtveho pásma na spúšťach L2 a R2.
- Upravenie intenzity vibrácií v ľavej a pravej strane ovládača nezávisle od seba.
- Upravenie podsvietenia pri pravej páčke.

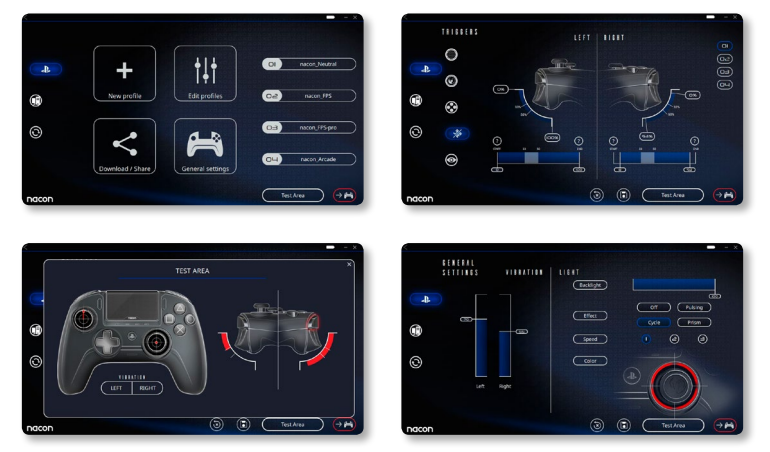

#### **4/ Mód 3: PC Pokročilý režim\* (prostredníctvom sprievodnej aplikácie pre PC/Mac)**

#### PC Pokročilý režim zvolíte tak, že prepínanie medzi režimami posunutie do pozície 3.

V tomto režime môžete ovládač využívať pre hranie hier na PC. Musíte si však stiahnuť a nainštalovať sprievodnú aplikáciu pre PC/Mac, ktorá je kompatibilná s operačnými systémami Windows®7/8/10, macOS X 10.11 (El Capitan), macOS 10.12 (Sierra), macOS 10.13 (High Sierra) a macOS 10.14 (Mojave). Stiahnuť si ju môžete prostredníctvom nasledujúceho odkazu: **[www.nacongaming.com](http://www.nacongaming.com)**

Po stiahnutí a spustení sprievodnej aplikácie sa riaďte inštalačnými pokynmi na obrazovke. Pre stiahnutie softvéru je potrebná registrácia.

#### **I Po nainštalovaní sprievodnej aplikácie pre PC/Mac budete môcť využívať nasledujúce funkcie:**

- Upravenie nastavení ľavej a pravej páčky.
- Obrátenie osi Y páčok
- Remapovanie (presmerovanie) všetkých tlačidiel okrem tlačidiel PS, ZDIEĽAŤ, MOŽNOSTI a tlačidiel dotykovej plochy.
- Presmerovanie tlačidiel na 4 tlačidlá skratiek.
- Prepínanie medzi medzi štvorsmerovým a osemsmerovým pohybom v rámci smerových tlačidiel.
- Vytvorenie a načítanie 4 vlastných herných profilov do ovládača a prepínanie medzi nimi počas hrania.
- Upravenie tzv. mŕtveho pásma na spúšťach L2 a R2.
- Upravenie intenzity vibrácií v ľavej a pravej strane ovládača nezávisle od seba.
- Upravenie podsvietenia pri pravej páčke.

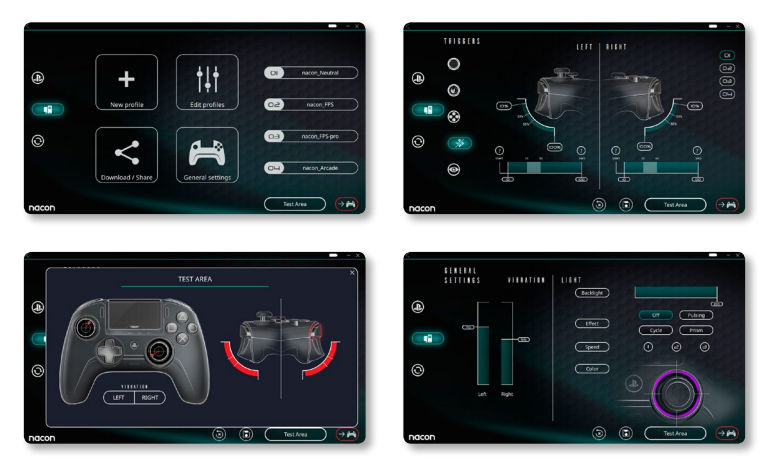

**SK /**

*\*PC Pokročilý režim nie je spoločnosťou Sony Interactive Entertainment Europe testovaný ani odporúčaný.*

#### **5/ Sprievodná aplikácia pre PC/Mac\***

 Aby ste sprístupnili všetky funkcie Pokročilého režimu, budete potrebovať sprievodnú aplikáciu pre PC/Mac\* .

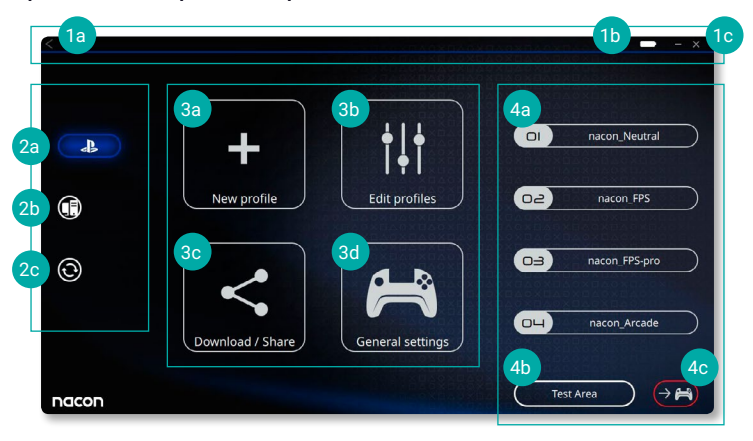

Na hlavnej obrazovke sprievodnej aplikácie budete môcť prepínať medzi rôznymi nastaveniami.

#### **1. Menu**

- **a.** Návrat do hlavného menu
- **b.** Indikátor stavu batérie
- **c.** Minimalizovať alebo zatvoriť sprievodnú aplikáciu

#### **2. Nastavenia**

- **a.** PS4™ Pokročilý režim: Úprava profilov pre PS4™ Pokročilý režim.
- **b.** Režim PC: Úprava profilov pre PC Pokročilý režim.
- **c.** Aktualizácie pre firmvér, softvér a adaptér: budete upozornení na dostupnosť aktualizácií.

#### **3. Funkcie**

- **a.** Nový profil: Vytvoriť nový profil a určiť jeho pozíciu v ovládači.
- **b.** Úprava profilov: Nastavenia ovládača.
	- i. **Ľavá páčka:** Nastavenie odozvy a mŕtveho pásma pre ľavú páčku, možnosť obrátiť osu Y.
	- ii. **Pravá páčka:** Nastavenie odozvy a mŕtveho pásma pre pravú páčku, možnosť obrátiť osu Y.
	- iii. **Mapovanie:** Definovanie mapovacieho tlačidla Vášho ovládača a výber štvorsmerového alebo osemsmerového pohybu smerových tlačidiel.
	- iv. **Spúšť:** Nastavenie reakčnosti spúští L2 a R2.
	- v. **Prehľad:** Pozrite si prehľad zvoleného profilu.

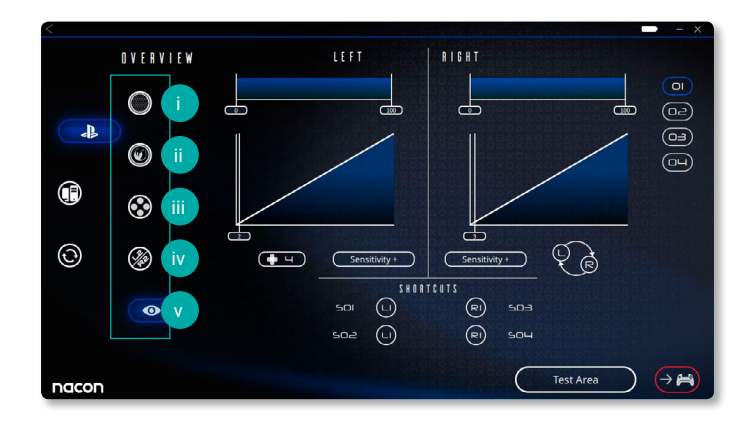

- **c. Stiahnuť/zdieľať:** Stiahnutie profilov NACON alebo sprístupnenie komunitnej webstránky.
- **d. Všeobecné nastavenia:** Úprava sily vibrácií a svetelného efektu pri pravej páčke.

#### **4. Profily ovládača**

- **a. Profily:** Zobrazí názvy profilov uložených v ovládači pre súčasný režim. Môžete ich upravovať alebo si zo svojho počítača stiahnuť iné.
- **b. Testovacia zóna:** Zobrazí obrazovku určenú pre skúšanie nastavení profilu, ktorý ste si zvolili na ovládači.
- **c. Aktivovanie profilov:** Odošle profily do ovládača.

#### **I POZNÁMKA: V ovládači sa od výroby nachádzajú 4 prednastavené profily vhodné pre hranie rôznych druhov hier:**

- **1.** Neutrálny (páčky ako v Klasickom režime, L1/R1 a L2/R2 sú presmerované na zadné tlačidlá).
- **2.** FPS (pravá páčka je citlivejšia).
- **3.** FPS Pro (pravá páčka je mimoriadne citlivá).
- **4.** Arkáda (okamžité reakcie páčky).

#### **Recyklovanie**

Tento produkt by ste nemali vyhodiť do bežného komunálneho odpadu, ale zaniesť ho do zberu elektroniky. Recyklovanie je dôležité a napomáha ochrane životného prostredia. Len Európska únia a Turecko.

#### **I Dôležité bezpečnostné upozornenia a preventívne opatrenia:**

- **1/** Ovládač je určený len pre používanie v interiéroch. Nikdy ho nevystavujte priamemu slnečnému žiareniu a vlhkosti.
- **2/** Nevystavujte ovládač špliechaniu, stekaniu, dažďu či vlhkosti. Neponárajte ho do tekutín.
- **3/** Nevystavujte ho prachu, vysokým teplotám ani mechanickému šoku.
- **4/** Nepoužívajte ho, ak je príslušenstvo poškodené.
- **5/** Pre čistenie používajte mäkkú, čistú a navlhčenú handričku. Použitie čistiacich prostriedkov môže poškodiť lakovanie alebo prípravok môže zatiecť dovnútra.
- **6/** Nedržte ovládač za jeho kábel.
- **7/** Toto zariadenie nebolo navrhnuté pre ľudí, vrátane detí, s pohybovými či senzorickými obmedzeniami, so zníženou mentálnou kapacitou a vo všeobecnosti pre osoby s nedostatočnými skúsenosťami alebo znalosťami. Výnimku tvoria osoby, ktoré boli o používaní tohto zariadenia poučené od niekoho, kto je zodpovedný za ich bezpečnosť. Nenechávajte ovládač REVOLUTION Unlimited Pro bez dozoru alebo na dosah deťom.

#### **I Ergonómia**

Dlhé držanie ruky v rovnakej pozícii môže viesť k bolestiam. Ak k tomu dochádza opakovane, konzultujte to, prosím, so svojím lekárom. Ako preventívne opatrenie odporúčame, aby ste si počas každej hodiny používania spravili 15-minútovú prestávku.

#### **I Informácie o technickej podpore:**

**E-mail:** support@nacongaming.com **Webová stránka:** www.nacongaming.com

# Onacon

### www.nacongaming.com

**M** @NaconGaming F Nacongaming D Nacon International